# TRULINK® VGA TO COMPOSITE OR S-VIDEO VIDEO PC TO TV CONVERTER – 29548 / CONVERTIDOR TRULINK® VGA <sup>A</sup>COMPUESTO O  $\mathsf S\text{-}$ Video de Video PC a TV — 29548 / Convertisseur PC à TV VGA à composite ou  $\mathsf S\text{-}$ vidéo TruLink ${}^{\circ\!\circ}$  — 29548

#### **System Requirements:**

- A computer with a standard VGA output and an available USB port
- TV with an available Composite Video or S-Video Input

#### **Installation Instructions:**

**Step 1:** Power off both the computer and TV.

**Step 2:** Connect the HD15 to Mini Din cable (included) from the video output of the computer to the VGA input on the converter.

**Step 3:** Connect a Composite Video RCA cable or an S-Video cable from the video output of the converter to an available input on the TV.

**Step 4: Connect the USB to DC power cable from an** available USB port on the compute to the power input on the converter.

**Step 5 (Optional):** Connect a VGA cable from the VGA output of the converter to the VGA input on a computer monitor

**Step 6:** Power on the computer, converter, TV, and monitor.

#### **Requerimientos del sistema:**

- Computadora con una salida VGA estándar y un puerto USB disponible
- TV con entrada de Video compuesto o S-Video

# **Instrucciones de instalación:**

disponible

Paso 1: Apague la computadora y la TV.

**Paso 2:** Conecte el HD15 al cable Mini Din (incluido) de la salida de video en la computadora a la entrada VGA en el convertidor.

**Paso 3:** Conecte un cable de Video compuesto RCA o un cable de S-Video de la salida de video en el convertidor a la entrada disponible en la TV.

**Paso 4:** Conecte el cable "USB a corriente DC" de un puerto USB en la computadora a la entrada en el convertidor.

**Paso 5 (Opcional):** Conecte un cable VGA de la salida VGA en el convertidor a la entrada VGA en el monitor de la computadora.

**Paso 6:** Encienda la computadora, el convertidor, la TV y el monitor.

### **Configuration nécessaire :**

- Un ordinateur comportant une sortir VGA standard et un port USB disponible
- Téléviseur avec une entrée vidéo composite ou S-vidéo disponible

## **Instructions d'installation :**

**Étape 1 :** éteindre l'ordinateur et le téléviseur.

**Étape 2 :** brancher le câble HD 15 à Mini Din (inclus) de la sortie vidéo de l'ordinateur à l'entrée VGA du convertisseur. **Étape 3 :** brancher un câble RCA vidéo composite ou S-vidéo de la sortie vidéo du convertisseur à une entrée libre sur le téléviseur.

**Étape 4 :** brancher le câble d'alimentation USB à CC d'un port USB disponible de l'ordinateur à l'entrée d'alimentation du convertisseur.

**Étape 5 (facultative) :** brancher un câble VGA de la sortie VGA du convertisseur à l'entrée VGA de l'écran de l'ordinateur.

**Étape 6 :** allumer l'ordinateur, le convertisseur, le téléviseur et le moniteur.

TRULINK® VGA TO COMPOSITE OR S-VIDEO VIDEO PC TO TV CONVERTER – 29548 / CONVERTIDOR TRULINK® VGA <sup>A</sup>COMPUESTO O  $\mathsf S\text{-}$ Video de Video PC a TV — 29548 / Convertisseur PC à TV VGA à composite ou  $\mathsf S\text{-}$ vidéo TruLink ${}^{\circ\!\circ}$  — 29548

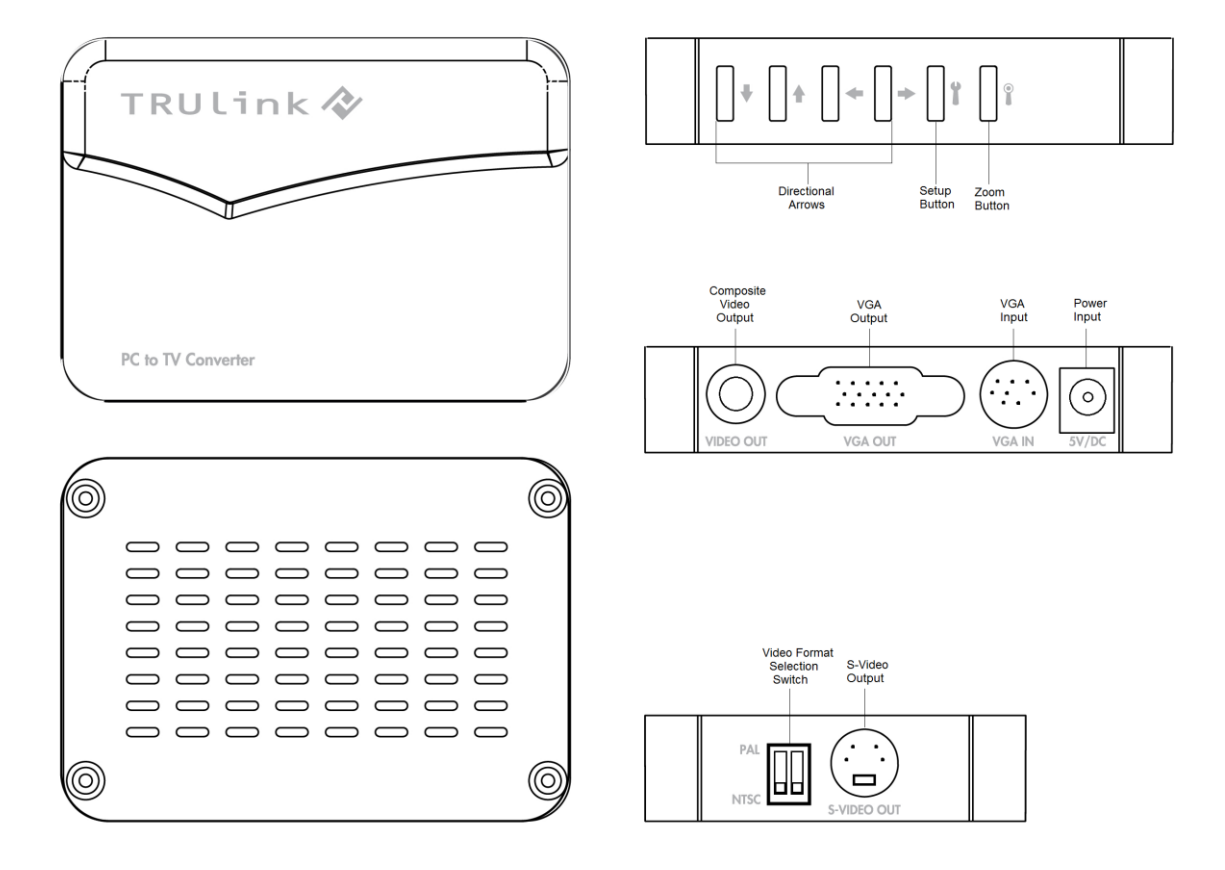

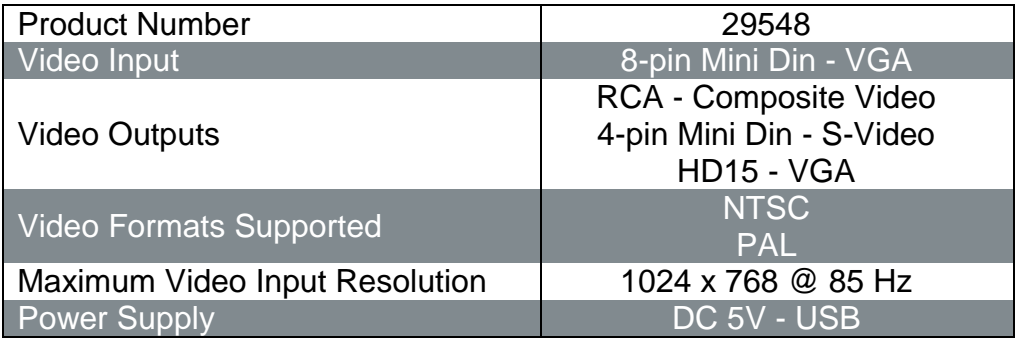